## **TICKETS @ HOME OVERVIEW – PRINTING FROM EMAIL**

Once a ticket order has been placed, the account holder will receive an email from **ratickets@roadatlanta.com** with a subject line of **Thank you for your order, Confirmation Number: RARV - xxxxxxxx - xxxxxxxx**

Within the email, it will contain a URL to access your tickets for printing, a URL to add tickets to your digital wallet on your mobile device and a summary of the tickets included within your order.

There are multiple options for accessing your tickets.

## OPTION 1: PRINTING YOUR TICKETS DIRECTLY FROM THE EMAIL

Within the email you received, click on the hyperlink *CLICK HERE to access your tickets* (highlighted in the example below). Default browser must be set for Google Chrome, Firefox or Safari. Internet Explorer will not work.

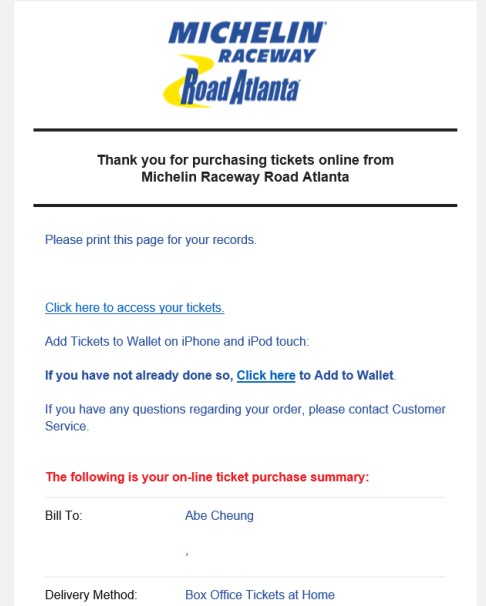

The following page displays the tickets you have for each event and an option to Print them from your computer. Boxes next to each seat are already checked, so if you want to print everything, go to the bottom and select 'VIEW & PRINT TICKETS'. If you only want to print certain tickets at this time, uncheck the tickets you do not want to print and then click 'VIEW & PRINT TICKETS' at the bottom right.

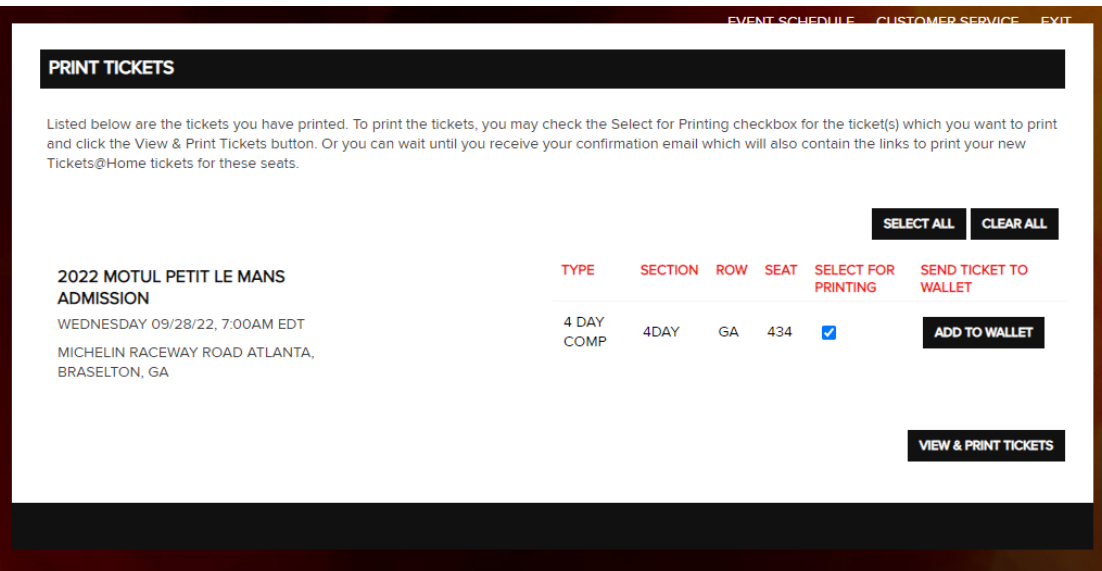